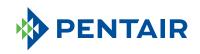

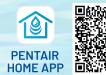

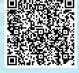

To download the app, scan the QR code or go to pentair.com/appdownload.

# PROGRAMMING THE INTELLIFLO3™

VARIABLE SPEED AND FLOW POOL PUMP ON THE PENTAIR HOME APP

The IntelliFlo3 VSF pool pump has three modes of operation. Ask your pool professional to help set up your pool pump schedules and programs best for your pool lifestyle.

The default for the program is a 24-hour schedule at 30 gallons per minute. The IntelliFlo3 can have up to eight programs.

#### TO ADD A PROGRAM

#### **IF3** Dashboard

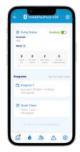

- 1. At the bottom of the screen, select + Create New Program on the device dashboard.
- 2. **Nickname** the program.
- 3. Select the program type: Manual | Timer | Schedule.

### **Manual Program**

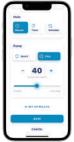

- 1. Set the speed or flow rate percentage.
- 2. Select devices to activate by selecting + Set Up Relays\*.
- 3. Go to the bottom of the screen, select **Save**.

### **Timer Program**

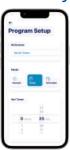

- 1. Set the program time or duration.
- Select which devices will be active by selecting + Set Up Relays\*.
- 3. Go to the bottom of the screen, select **Save**.

## **Schedule Program**

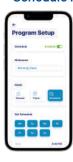

- 1. Select the days of the week for pump to run
- 2. Schedule the time of day for the pump to run. Alternately, select start and end times.

Note: You can select a run time AND run duration.

- 3. Set the speed or flow rate percentage.
- Select devices to activate by selecting + Set Up Relays\*.
- 5. Go to the bottom of the screen, select Save.

# Quick Clean Program

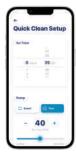

- 1. Defaults to a one-hour timer at  $70\,\%$  speed.
- 2. To modify, select the **Quick Clean Program**, then select **Edit**.
- 3. Set your desired run duration.
- 4. Set the speed or flow rate percentage.
- 5. Go to the bottom of the screen, select **Save**.

Note: Schedules and timers can overlap. See the product manual for details about how they interact.

<sup>\*</sup>Only available with optional relay board (PN 011076, 013076)